# C言語利用環境の開発

## The Development of the exploiting environments for C language

# 小林信雄

## Nobuo Kobayashi

#### 1.まえがき

コンピュータ言語は種々のものが使用されているが、中でも近年注HされているがC言語 であろう。特に1989年ANSI規格として制定されて以来、急速に言語仕様の標準化が加速さ れた。マイクロ、ミニ、EWSクラスのコンピュータにおいては主要言語として使用されて おり、メイン・フレームやスーパーコンピュータにも移植されつつある。更に最近大きく取 り上げられているオブジェクト指向のプログラミングの潮流に対してもC++やObjective Cなどが開発され、一層C言語への関心が高まりつつある。

このようなコンピュータ言語の変化に対応すべく、本学においてもコンピュータ教育にC 言語を取り入れる試みがなされている。本学の教育用コンピュータとしては NEC 製PC9801 シリーズと日立製2020とがある。PC9801シリーズには優れたコンパイラが容易に入手でき るので環境的には整っている。しかしながら、2020にはサードパーテイからの専用ソフトウェ アの供給も少なく、現在は大型コンピュータの端末としてのみ使用されている。2020もハー ドウェア的には決して劣っているわけではないので、環境を整備すれば充分利用できるはず である。

このような観点から2020の使用環境を調査したところ、CコンパイラとしてはPC9801用 に導入したものが使用できることが判明した。またプログラム作成には必須のエディタにつ いても2020用のものが利用できるようになった。厳後に残されたのはグラフィック環境の実 現である。グラフィック環境は極度にハードウェアに依存するので、他機種のものを流用す ることは不可能である。2020には本来優れたグラフィック・システムが搭載されているので、 これをC言語から利用できれば、2020の利用価佗が大きくなる。

本研究においては、2020用のグラフィック機能をC言語関数として利用できるシステムの 構築を目的とする。

#### 2. HITACHI 2020のグラフィック環境

2020のCPUは80286であり、メモリは1MB実装されている。マルチタスクオペレーティ ングシステムのもとでTSSオンライン制御、MS-DOS、プリンタスプーラのマルチジョブを 行っている。MS-DOSのバージョンは3.10であり、使用可能メモリは512KBである。

平成3年5月28日原稿受理

大阪産業大学工学部

2020に使用されているグラフィックコントローラはACRTCHD63484である。画面構成は、 画面分解能が1120\*720ドット、RGB3フレームからなり、色分解能はRGB各1ビットの8 色である。ビデオRAMは図形画面がある。スクリーンにはこの4つのフレームが合成され て表示される。文字画面が図形画面に優先する。

アプリケーションからはハードウェアを直接操作することは許されず、ソフトウェア割り 込みにるシステムコールでアクセスする。これは2020がホストコンピュータの端末としての 動作と MS-DOS マシンとしての動作のマルチジョブを行っているため両者からの要求を調 停する必要があるためである。

#### 3. グラフィック用システムコール機能

グラフィック表示制御はソフトウェア割り込み51Hにより起動される。

#### 3.1コーリング・シーケンス

- コーリング・シーケンスは次のとうりである。
	- AH=ファンクションコール番号
	- DS: BX=機能テーブルアドレス
	- INT<sub>51H</sub>

全てのレジスタは保存される。

#### 3.2ファンクションコール機能

使用するファンクションコールは次のものである。

 $AX = 09H$ . DS: BX=機能テーブルアドレス フレームの確保/解放

AX=09H.DS:BX=機能テーブルアドレス 直接ドライバ起動ルーチン

3.2.1フレームの確保

グラフイク機能の使用に先だってフレームバッファ用に領域を確保しておかねばならな い。機能テーブルの内容を表3.1に示す。入力パラメータはオフセット 0 から 8 までであり、 その他はドライバが設定する。画面種類としてはここではドットプレーンを確保するため4 を指定する。その他の入力パラメータは0とする。ドライバから帰されるスクリーン番号は グラフィックルーチンとのインターフェイスに使用される。リターン値は0が正常終了であ りそれ以外は領域は確保されていない。

3.2.2フレームの解放

グラフィック機能の終了に際しては確保したフレーム用領域を解放しなければならない。 機能テーブルの内容を表3.2に示す。入力パラメータはオフセット0から10までであり、そ の他はドライバが使用する。画面種類としてはここではドットプレーンを解放するため4を 指定する。スクリーン番号はフレームの確保に際してドライバから帰された番号を指定する。 その他の入力パラメータは0とする。リターン値は0が正常終了でありそれ以外は領域は解 放されていない。

3.2.3直接ドライバ起動

あらかじめ作成したDeviceControlBlock(DCB)を入力情報として直接に入出力制御ルー チンを起動する。機能テーブルの内容を表3.3に示す。入力パラメータはオフセット0から

| オフセット          |              | 意味    | オフセット          |                                   |       | 意味      |
|----------------|--------------|-------|----------------|-----------------------------------|-------|---------|
| 0 <sub>0</sub> | 3 3 H        | 06H   | 0 <sub>0</sub> |                                   |       | 33H     |
| 0 <sub>2</sub> | 画面種類         | ロード体系 | 0 <sub>2</sub> |                                   | 画面種類  |         |
| 04             | カーソル表示形態     |       |                |                                   |       |         |
| 06             | ポップアップメニュサイズ |       |                |                                   |       |         |
| 08             | 表示先左上アドレス    |       | 1 <sub>0</sub> |                                   |       | スクリーン番号 |
| 1 <sub>0</sub> | スクリーン番号画面種類  |       |                |                                   |       |         |
| 1 <sub>2</sub> | 画面バッファオフセット  |       |                |                                   |       |         |
| 14             | 画面バッファセグメント  |       | $3\,4$         |                                   |       | リター     |
| 16             | ATRバッファオフセット |       |                |                                   |       |         |
| 18             | ATRバッファセグメント |       |                | 表 3.3 Format of Function Table to |       |         |
| 20             | 画面テープルオフセット  |       |                |                                   |       |         |
| 2 <sub>2</sub> | 画面テーブルセグメント  |       | オフセット          |                                   |       | 萐       |
| 24             |              |       | 0 <sub>0</sub> |                                   |       | 2 5 H   |
| 26             |              |       | 0 <sub>2</sub> |                                   |       | DCBオフセッ |
| 28             |              |       | 0 <sub>4</sub> |                                   |       | DCBセグメン |
| 30             |              |       | 06             |                                   |       | バッファセグメ |
| 3 <sub>2</sub> | エラーステータス     |       | 08             |                                   | 0000H |         |
| 34             | リターン値        |       | 1 <sub>0</sub> |                                   |       | 0000H   |

表3.1 Format of Function Table to get console control (GCON) 表3.2 Format of Function Table to releace console control (RCON)

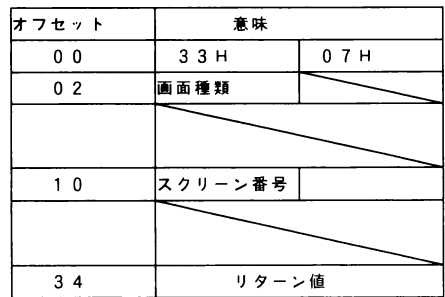

表 3.3 Format of Function Table to call the driver directly (CALLMAC)

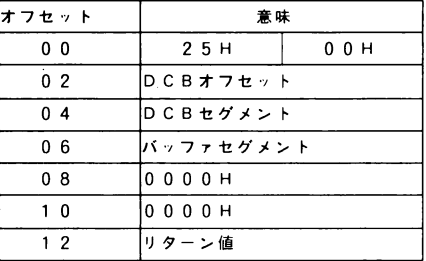

10までであり、その他はドライバが使用する。リターン値は0が正常終了でありそれ以外は 異常終了である。グラフィックドライバの起動以前にフレーム確保を実行しておかねばなら ない。

#### 3.3 DCB ファンクション

本グラフィックドライバが認識するDCBファンクションは次の8種類である。

1. GSC write GSC (Graphic Sub Command)列を処理する。(描画系) 2. Paint 1 閉領域の塗りつぶし。 3.ReadGraphicPlane フレームバッファのドットデータの読み込み 4. Write Graphic Plane フレームバッファのドットデータの書き込み 5. Graphic Display Control グラフィック画面の表示/非表示 6.Paint2 閉領域の塗りつぶし。 7.SetPallet カラーパレットの色指定 8.ResetPallet カラーパレットの色指定をデフォルトに戻す。

DCB のフォーマットを表3.4に示す。

各DCBファンクションの呼び出しに必要なDCBの項目はそれぞれ異なっている。C言語 によるDCBの定義及び各DCBファンクションの呼び出しを図3.5,3.6に示す。

| オフセット          | 名称         | 内容              |
|----------------|------------|-----------------|
| 0              | 起動先ドライバ番号  |                 |
| $\mathbf{1}$   | 起動元ドライバ番号  |                 |
| $\overline{2}$ | 終了コード      |                 |
| 3              | 終了ステータス    |                 |
| $\overline{4}$ | 未使用        |                 |
| 5              | ファンクション    |                 |
| $6 - 7$        | 未使用        |                 |
| $8 - 9$        | 装置情報       | 8=ス ク リ ー ン 番 号 |
| $1\ 0$         | ステーションアドレス | 競合時             |
| 1 <sub>1</sub> | ジョブ番号      | 競合時             |
| 1 <sub>2</sub> | ステーションアドレス | 起動元             |
| 1 <sub>3</sub> | ジョブ番号      | 起動元             |
| $14 - 15$      | 未使用        |                 |
| $16 - 19$      | バッファアドレス   | オフセット、セグメント     |
| $20 - 21$      | バッファ長さ     |                 |
| $ 2 2 - 2 3$   | バッファ実行長さ   |                 |
| $24 - 27$      | サブバッファアドレス | オフセット、セグメント     |
| $28 - 29$      | サブバッファ長さ   |                 |
| $30 - 31$      | サブバッファ実行長さ |                 |
| 3 <sub>2</sub> | $ID = -k$  |                 |
| 3 <sub>3</sub> | Multi Use  |                 |
| 34             | カラー        |                 |
| $35 - 38$      | 物理座標       | X, Y            |
| $39 - 40$      | GSCカウンタ    |                 |
| $41 - 44$      | 物理サイズ      | X, Y            |
| $45 - 48$      | Rest       |                 |
| $49 - 63$      | 未使用        |                 |

表 3.4 Format of Device Control Block (DCB)

表 3.5 Definition of Structure in C Syntax to represent DCB

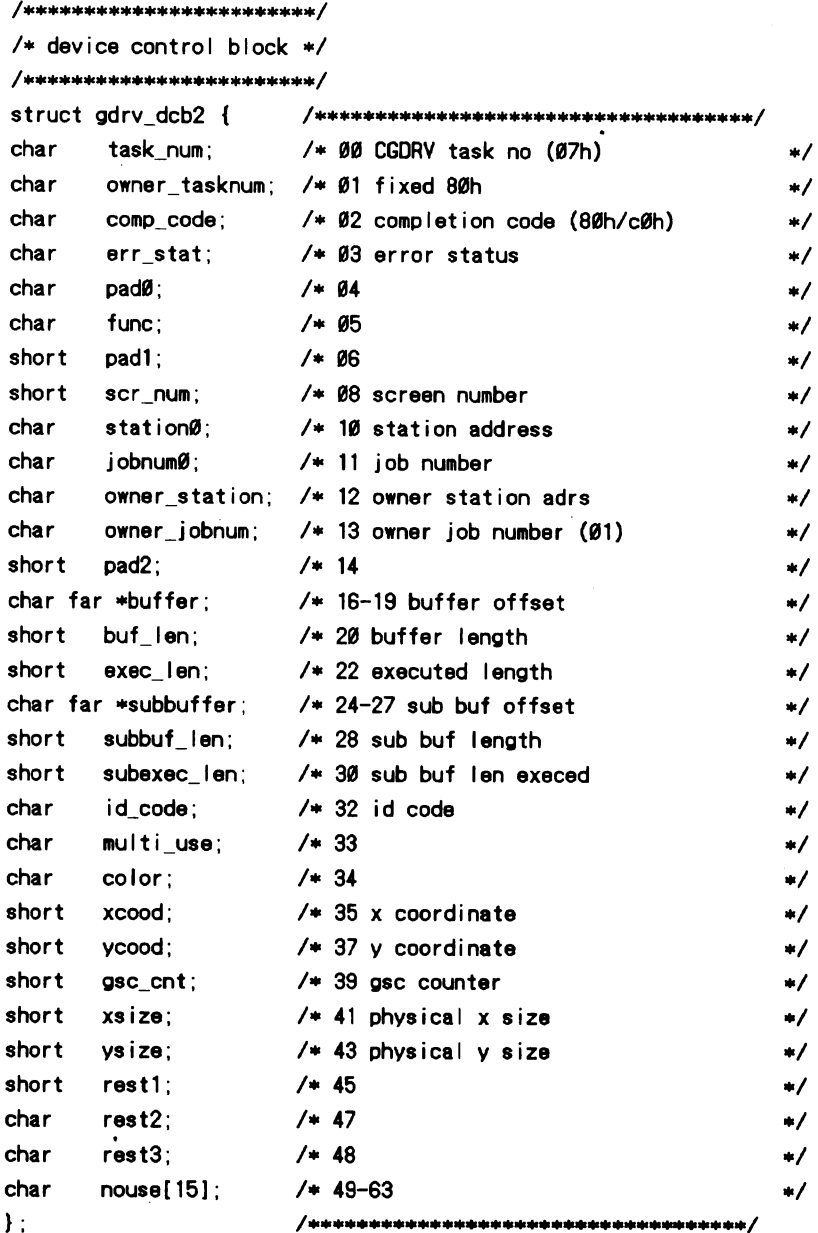

```
/*INAME1
* GSCwrite
                                   write graphic sub command
*[SYNTAX]
         int far GSCwrite1(cmdbuf, cmdlen)
 \ddot{\phantom{0}}char
                  *cmdbuf
                                   byte length
        intcmdlen
 ä,
                                               if ok
        return Ø
 \omega .
*IDESCRIPTIONS1
*[FND]
\ast/
int far GSCwrite1(char far *cmdbuf, int cmdlen)
\left\{ \right.int
                  rtnc:
         GDCB2 *gptr:
         gptr = 8g dcb2;
         cir gdcb( gptr );
/* common data */
                                             /* CGDRV task number (fixed)
                                                                                     \star/
         gptr >task num = \emptyset x \emptyset 7;
         aptr->owner tasknum= Øx8Ø;
                                              /* fixed
                                                                                     \ast/
         gptr-\lambdaowner jobnum = \emptyset \times \emptyset 1;
                                              /* fixed
                                                                                     \star/
         gptr->scr num
                             = screenNum;
/* gsc write */
                                              /* func code for GSC write
                                                                                     \ast/gptr->func
                             = \emptyset \times 9 \emptysetgptr->buffer
                            = cmdbuf;
                                              /* cmd buffer address
                                                                                     \star/
         gptr->buflen = cmdlen;
                                              /* cmd buffer length
                                                                                     \ast/qptr->multi use = \emptyset:
                                              /* fixed
                                                                                     \ast/
                                                                                     \ast/qptr->gsc cnt = cmdlen;
                                              /*
                                                                                     \star/
         gptr->subbuf len = \emptyset;
                                               /* fixed
          if((rtnc=gdrvr3(gptr)) != \emptyset){
                  return(rtnc);
         \mathcal{F}if( (gptr-\text{comp code } & gxc\emptyset) == gxc\emptyset {
                   return (-1)\mathbf{E}return(<math>\emptyset</math>);
```
表 3.6 Function Definition to call DCB function of GSC-write

 $\mathbf{I}$ 

#### 4.グラフィックC関数

DCBファンクションにより実現されたグラフィックC関数の機能を以下に示す。

## 4.1 初期化、終了処理

4.1.1 int gopen (void)

グラフィック機能の使用に先だって一度だけ実行されなけばならない。フレームバッファ の確保、グラフィックパラメータの初期化、グラフィック画面のクリアを行う。戻り値が0 以外の場合には、以後の動作は保証されないのでプログラムの実行を終了させねばならない。 4.1.2 int gclose (void)

グラフィック機能の使用終了に伴う後処理を行う。プログラムの最後に一度だけ呼び出す。 戻り値が0以外の場合には異常終了である。

#### 4.2描画関数

描画関数は、ワールド座標系ではwで始まり、ビュウー座標系ではvで始まる。関数の 戻り値は正常終了の場合には0である。

4.2.1 intwDrawPoly (int n, double<sup>\*</sup>x, double<sup>\*</sup>y, int color) ワールド座標系で n 点の (x, y) 座標を結ぶ線分を色コード color で描く。 参照: setPF, setLineType

- 4.2.2 int wDot (double x, double y, int color) ワールド座標系での点(x,y)に色コードcolorの点を描く。 参照:setPF
- 4.2.3 int wLine (double x0, double y0, double x1, double y1, int color) int vLine (in  $x0$ , int  $y0$ , int  $x1$ , int  $y1$ , int color)
	- 2点(x0, y0), (x1, y1)を結ぶ線分を色コード color で描く。

参照: setPF, setLineType

- 4.2.4 intwRect (double x0, double y0, double x1, double y1, int color) int vRect (int  $x0$ , int y0, int  $x1$ , int  $y1$ , int color)
	- 2点(x0, y0), (x1, y1)を対角線とする長方形を色コード color で描く。
	- 参照: setPF, setLineType
- 4.2.5 intwCircle (double x, double y, double r, int color) int wCircle (int  $x$ , int  $y$ , int  $r$ , int color)
	- (x,y)を中心として、半径rの円を描く。

参照: setPF, setLineType

- 4.2.6 int wArc (double x, double y, double r, double sangle, int color, int fentl) (x,y)を中心、半径rの円弧を角度sangleからeangle迄、色コードcolorで描く。  $f$ cntl = 0 円弧
	- =1円弧に中心から開始点まで直線で結ぶ。
	- =2円弧に中心から終了点で結ぶ。
	- =3扇形

参照: setPF, setLineType

4.2.7 int wEllipticarc (double x, double y, double rx, double ry, double sangle, double

eangle, int color, int fcntl)

(x,y)を中心、x半径rx,y楕円弧を角度sangleからeangle迄、色コードcolorで描く。 fcntl は wArc を参照。参照: setPF, setLineType

4.2.8 int wEllipse (double x, double y, double rx, double ry, int color, int fcntl)

(xb y)を中心、 x 半径 rxb y 半径 ry の楕円を色コード color で描く。fcntl は wArc を参 照。

参照: setPF, setLineType

## 4.3描画属性の制御

図形表示の際に表示属性を変更することが出来る。

4.3.1カラー属性

int setVectorColor (int color) 以降の表示色を指定する。 int getVectorColor (void) 現在の表示色を得る。

参照:表4.1

4.3.2線種属性

int setLineType (int type) 以降の表示線種を指定する。 参照:表4.2

int getLineType (void) 現在の表示線種を得る。

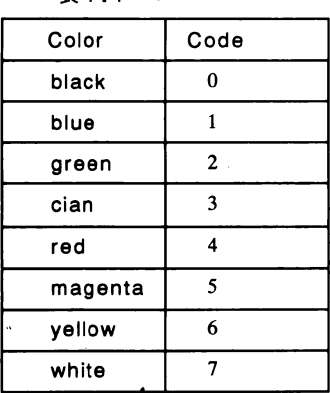

表4.1 Color Code **表4.2** Line Type

| Color   | Code                     | 繰 種    | 号<br>記           | — к                     |
|---------|--------------------------|--------|------------------|-------------------------|
| black   | $\mathbf{0}$             | 実線     | LTP fill         | $\bf{0}$                |
| blue    |                          | 短点線    | LTP shortdot     |                         |
| green   | $\mathbf{2}$             | 長点線    | LTP longdot      | $\overline{2}$          |
| cian    | 3                        | 長破線    | LTP longbroken   | 3                       |
| red     | 4                        | 短破線    | LTP shortbroken  | $\overline{\mathbf{4}}$ |
| magenta | $\overline{\phantom{0}}$ | 1点鎖線   | LTP chain1       | 5                       |
| yellow  | 6                        | 2点鎖線   | LTP chain2       | 6                       |
| white   |                          | セルパターン | $LTP \cdot cell$ |                         |
|         |                          |        |                  |                         |

4.3.3ペイント方式

int setPF (int pf) 以降のペイント方式を指定する。 intgetPF(void)現在のペイント方式を得る。 参照:表4.3

表 4.3 Paint Format

| ペイント方式  | 描<br>画<br>方法                     | 記号       | コード |
|---------|----------------------------------|----------|-----|
| オーバー    | パターン中1は指定色で、0は元の画面               | PF over  | 0   |
| ミックス    | パターン中1は元の色と指定色の混合色で、<br>0は元の画面   | PF mix   |     |
| アンダー    | パターン中1で元が0の部分のみ指定色で表<br>示        | PF under | 2   |
| コンプリメント | パターン中1の部分に対応する元の画面の0、<br>1を入れ換える | PF comp  | 3   |
| リプレース   | パターン中1は指定色で、0は黒色で表示              | PF repl  |     |

```
4.3.4ユーザー定義パターン
```
int setUserPattern (int pattern) ユーザー定義パターンを指定する。 int getUserPattern (void) 現在のユーザー定義パターンを得る。

- 4.3.5VFパラメータ
	- 各コマンドにより意味が異なる。

int setVF (int val) VFパラメータを設定する。

int getVF (void)<br>現在のVFパラメータを得る。

4.4ピクセルアクセス

フレームバッファのピクセル単位の読み書きを行う。

4.4.1 intwPutPixel (double x, double y, int color, int func)

int wGetPixel (double x, double  $y$ )

int  $vPutFixed$  (int x, int y, int color, int func)

int  $vGetPixel$  (int x, int y)

(x,y)のピクセルデータを得る。(GetPixel)

(x, y)のピクセルを色コード color で書き換える。(PutPixel)

func = 0 置換する。

- =1元のデータの論理否定をとる。(colorは使用されない)
- =2元のデータとの論理積をとる。
- =3元のデータとの論理和をとる。
- =4元のデータとの排他的論理和をとる。
- 4.5ペイント

閉領域を形成する線分が複雑すぎる場合には処理を中止する。本ドラ 本ドライバでは黒色を特別 扱いしているため境界色が黒色かそれ以外かで区別する必要がある。ペイント方式について は表4.3を参照。

4.5.lintwPaint(doublex,doubley,intcolor,intedgecolor)

(x,y)を含む色edgecolorで囲まれた領域を色コードcolorで塗りつぶす。ペイント方式は オーバーである。境界色edgecolorは0(Black)以外とする。

- 4.5.2 int wPaintBack (double x, double y, int color)
- (x,y)を含む黒色以外で囲まれた領域を色コードcolorで塗りつぶす。種々のペイント方式、

ペイントパターンを選択できる。

参照: setShadeA, setImageFill

4.5.3 intwRepaint (double x, double y)

(x,y)を含む黒色で囲まれた領域を色コードcolorで塗りつぶす。ペイントの色、ペイン ト方式、ペイントパターンをあらかじめ設定しておく。

参照: setShadeA. setImageFill

4.5.4 int wPaint2 (double x, double y, int color, int edecolor)

(x,y)を含む色edgecolorで囲まれた領域を色コードcolorで塗りつぶす。ペイント方式は リプレースのみである。この場合には境界色に制限はない。

#### 4.6ペイント表示属性の制御

以下の機能はペイント関数のうち wPaintBack, wRepaint で使用できる。

4.6.1 setShadeA (int pf, int color, int pptn)

pf ペイント方式 (表4.3)

colorペイントカラー(表4.1)

- pptn ペイントパターンコード  $(0x20, 0x1A, \text{others})$
- 4.6.2 setImageFill (int color)

ペイントパターンタイルとして均一な色タイルを使用する。setShadeAのペイントパター ンコードOxlAとして参照することが出来る。

4.6.3 setImagel (int pf. int color, char \*datap)

pf ペイント方式 (表4.3)

colorペイントカラー(表4.1)

datap 8バイト長のデータ領域へのポインタ

datapでポイントされる8バイトを8\*8ビットパターンとみなして、これをペイントパター ンタイルとして使用する。setShadeAのペイントパターンコードOxlAとして参照すること が出来る。

## 4.7シェイデイング

4.7.1 int wFilledBox (double x0, double y0, double x1, double y1, int color) int vFilledBox (int  $x0$ , int  $y0$ , int  $x1$ , int  $y1$ , int color)

2点(x0, y0), (x1, y1)を対角線とする長方形を色コード color で埋める。

パラメータ VF=0 枠線なし

=1枠線あり

参照: setVF, setPF, setLineType

4.7.2 intwBoxClear (double x0, double y0, double x1, double y1) int vBoxClear (int x0, int y0, int x1, int y1)

2点(x0, y0), (x1, y1)を対角線とする長方形内部を消去する。

4.8文字表示

```
グラフィックプレーンに文字を表示する。表示される文字の大きさは24*24ドットである。
```
4.8.1 int vcharacter (int x, int y, int leng, char  $*$  str) 座標(x,y)を左下端として水平方向に文字を表示する。

4.8.2 int vcharacter (int x int y intieng char  $*$ str)

座標(x,y)を最初の文字の左下端として垂直方向に文字を表示する。

## 4.9文字表示属性の制御

- 
- 4.9.2 int setChrColor (int color) 水平表示文字の色を設定する。
- int getChrScale (void) 現在の水平表示文字の大きさを得る。
- scale = 0, 1, 2 1倍, 4倍, 1/4倍
- l/4倍は半角コードのみ。
- 
- angle = 0, 1, 2 0度, 90度, -90度
- 
- 
- 
- scale =  $0, 1, 2$  1倍, 4倍, 1/4倍

l/4倍は半角コードのみ。

angle = 0, 1, 2 0度, 90度, -90度

4.9.1 int setChrPF (int pf) <br>
水平表示文字のペイント形式を設定する。 int getChrPF (void) 現在の水平表示文字のペイント形式を得る。 int getChrColor (void) 現在の水平表示文字の色を得る。 4.9.3intsetChrScale(intscalc)水平表示文字の大きさを設定する。

4.9.4 int setChrRotate (int angle) 水平表示文字の回転を設定する。 int getChrRotate (void) 現在の水平表示文字の回転角を得る。

4.9.5 int setVChrPF (int pf) 垂直表示文字のペイント形式を設定する。 int getVChrPF (void) 現在の垂直表示文字のペイント形成を得る。 4.9.6 int setVChrColor (int color) 垂直表示文字の色を設定する。 int getVChrColor (void) 現在の垂直表示文字の色を得る。 4.9.7 int setVChrScale (int scale) 垂直表示文字の大きさを設定する。 int getVChrScale (void) 現在の垂直表示文字の大きさを得る。

4.9.8 int setVChrRotate (int angle)<br>垂直表示文字の回転角を設定する。 int getVChrRotate (void) 現在の垂直表示文字の回転角を得る。

4.10座標系

物理座標、論理座標、ワールド座標間の変換を行う。

4.10.1 int setViewPort (int xll. int vll. double xrh, double vrh)

```
物理座標の左下(xlLyll)と右上(xrh,yrh)を描画範囲とする。論理座標は物理座標とおな
じである。
```
4.10.2 int setWorld (double xll, double yll, double xrh, double yrh)

setViewPortで決めた描画範囲をワールド座標の左下(xll, yll)と右上(xrh, yrh)に射影す る。

4.10.3 double getAspect (void)

描画範囲のアスペクト比を求める。

4.11その他

4.11.1 int gfrmclr (void)

グラフィック画面の消去。グラフィックパラメータも初期化される。

#### 5結論

開発したグラフィックC関数は現在、工学部において実験・実習、演習、卒業研究に使用 されている。グラフィカル表現は、結果の見通しが良くなるだけでなく、学生の興味を引き 付けるにも一定の効果を挙げている。

今後の課題としては

(1) 処理速度の向上

一部の低レベルルーチンはアセンブラで書き換えて、最適化を図っているが、一層の改善 のためにはコプロセッサの導入も考慮する必要がある。

(2) 他言語とのリンク

グラフィック機能の必要性は他の言語、例えばFortran,Pascal等についても同様であろ うから、これらとのリンクが出来ることが望ましい。これは、パラメータの受渡し方法の違 いを調整するだけで対応できると思われる。

(3)グラフィック端末化

メイン・コンピュータとの交信が可能であるので、本機をグラフィック端末として、使用 することが可能である。

今後これらの点を勘案しながら機能の充実を図って行く予定である。

なお、本研究は平成2年度大阪産業大学産業研究所の特別研究費の助成を受けて行われた ものです。

#### <参考文献>

1)日立パーソナルワークステーション2020解説書.

2) HD63484ユーザーズマニュアル、日立製作所、1987.